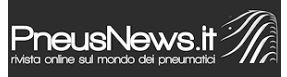

È disponibile sul sito MAK il nuovo configuratore 3D per visualizzare la propria vettura con la ruota scelta. È possibile accedere a questa opzione dall'homepage del sito web di MAK, cliccando sull'icona "car configurator". Una volta effettuato l'accesso si dovrà selezionare la marca, il modello, l'anno della propria auto e infine il diametro della ruota.

Azionando la ricerca, verranno selezionate appositamente le ruote compatibili con le caratteristiche della vostra auto. Da qui potrete cambiare il modello della ruota, personalizzare l'auto selezionata e lo sfondo del configuratore secondo le vostre preferenze.

Il database del configuratore comprende più di 400 auto in continuo aggiornamento e tutta la gamma di MAK attualmente in produzione, sia nei colori che nelle misure disponibili. Inoltre la velocità di caricamento è molto rapida grazie a funzionalità innovative e a nuovi server.

Il configuratore permette di scegliere tra molteplici colorazioni per adattare al meglio la ruota alla vettura visualizzata che rispecchia il più fedelmente possibile la vostra, potrete anche modificare la trasparenza dei finestrini rendendoli più o meno scuri.

Cliccando sull'icona della macchina fotografica presente in alto a destra si potrà scaricare la foto della propria configurazione già rinominata con il nome dell'auto e della ruota incluse le sue specifiche tecniche.

A breve verranno introdotte due nuove importanti innovazioni:

Una permetterà di modificare l'assetto della vettura tramite la modifica dell'altezza delle sospensioni e l'altra consentirà di condividere la propria configurazione sui principali social network come ad esempio Facebook, Instagram e Pinterest.

Il 3D Configurator è disponibile *[a questo link.](https://www.makwheels.it/it-it/car-configurator.aspx)*